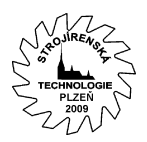

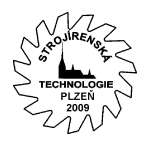

# **Specifika broušení tvarových drážek Specificity of the shaped slots grinding**

Karel Jandečka, Prof. Ing. CSc. Katedra technologie obrábění, FST, ZČU v Plzni, Univerzitní 8, 306 14, Plzeň, ČR, **jandecka@kto.zcu.cz**

NC technologie frézování, soustružení a vrtání jsou v současné době velice rozšířené. Rozvoj těchto technologií je podmíněn výkonnými řeznými nástroji, které je nutno vyrábět a ostřit ve vysoké kvalitě. Výroba i způsob ostření nástroje ovlivňuje výrazně jeho užitné vlastnosti. Důležitou roli hraje trvanlivost břitu, přesnost tvaru, jakost funkčních ploch i použitá výrobní technologie. Tato technologie vystupuje do popředí zejména při výrobě a ostření výkonných, tvarově složitých nástrojů. Řešení této úlohy vyžaduje kromě jiného nasazení kvalitních a výkonných nástrojařských brusek s CNC řízením, které umožňují provádět jak kompletní výrobu nových nástrojů, tak přeostřování nástrojů otupených. Předkládané řešení je součástí problematiky řešené v grantu 101/07/0751.

**► Klíčová slova** : broušení, tvarové plochy, CAD/CAM systém Cimatron, technologický modul, NC program

³ **Key words** : grinding, shaped surfaces, CAD/CAM systém Cimatron, NC module, NC programme

# **1 Úvod**

Použití moderních CAD/CAM systémů v oblasti konstrukce nástrojů umožnilo tvorbu složitých konstrukčních návrhů těchto nástrojů. Především užití "velkých" CAD/CAM systémů, mezi něž patří např. CAD/CAM systémy Catia, Cimatron, Pro/ENGINEER, Unigraphics, apod. představuje významný zlom v kvalitě řešení a v úrovni technické přípravy výroby v této oblasti. Tyto systémy umožňují vytvořit prostorové modely tvořené i složitými obecnými plochami. Jednou z oblastí modelování složitých tvarů obráběcího nástroje je např. modelování vrtáků a využití obalových ploch pro tyto účely. Významným problémem při výrobě nástrojů je výroba drážek a vodících fasetek brusným kotoučem tak, aby výsledný tvar z výroby se pokud možno shodoval s projektovaným tvarem. Východiskem pro řešení mohou být právě obalové plochy obecných těles (tvarová fréza, brousicí kotouč), které se pohybují po prostorových křivkách (např. šroubovice). Tato metoda principiálně vychází ze "simulace" vlastního procesu výroby a ostření řezných nástrojů. Aplikací množinových operací vlastních moderním CAD/CAM systémům tj. logickým sčítáním a odečítáním těles tvořených (resp.ohraničených) těmito obalovými plochami s modelem polotovaru vzniknou zmíněné části řezného nástroje, v našem případě vrtáku. Dále je v nich možné provádět pevnostní a teplotní analýzy. Modely vytvořené v těchto systémech lze exportovat pomocí přenosových formátů typu IGES, VDAFS apod. do jiných systémů (12). Proto nacházejí v konstrukci řezných nástrojů své opodstatnění. Technologické operace a funkce v oblasti broušení a ostření řezných nástrojů pro přípravu NC programu jsou zde však na rozdíl od ostatních způsobů obrábění (frézování, soustružení) málo podporovány. Proto je problematický návrh technologie – dráhy brousicího kotouče na základě prostorového modelu obrobku (i když kinematika broušení je velmi podobná kinematice frézování). Další problémovou oblastí je vygenerování NC programu pomocí příslušného postprocesoru pro řídící systémy a kinematiku NC brusek. Popsaný způsob řešení pomocí obalových ploch reprezentuje jeden z možných přístupů k dané problematice. Charakteristickým znakem této metody je iterační pojetí zpracování.

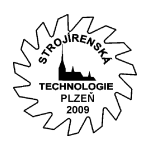

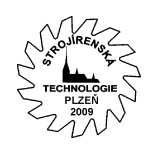

V rámci řešení grantu GAČR 101/07/0751 je daná problematika zkoumána v širších souvislostech včetně využití výše zmíněného přístupu. Klíčovým přístupem k řešení je využití matematických modelů ekvidistantních ploch a křivek a v rámci těchto modelů generování matematických popisů požadovaných drah nástroje. Toto řešení však přináší s ohledem na parametry technologického procesu resp. jeho kinematických poměrů určité nezanedbatelné problémy. A z toho plynoucí potíže při algoritmizaci daného úlohy. Další možnou alternativou řešení je využití CAD/CAM systémů a využití jejich modelovacích a technologických funkcí.

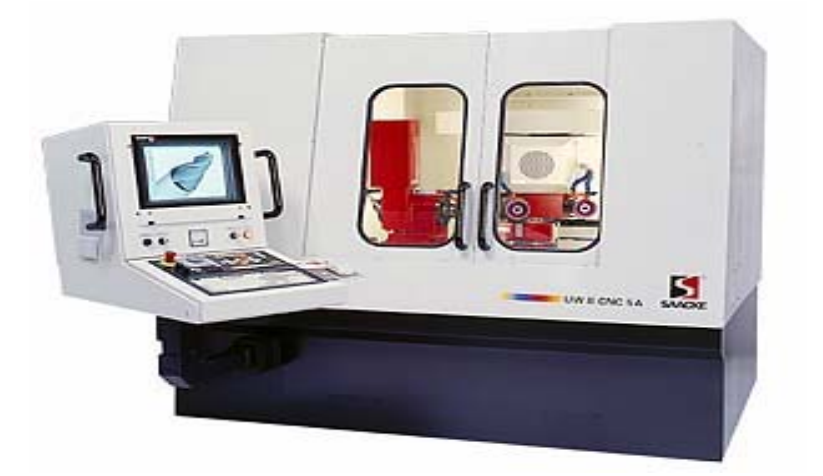

Obr. 1: CNC bruska UW II CNC 5A firmy Saacke. Fig. 1: CNC grinding machine UW II CNC 5A Saacke Co..

Tento přístup však nepřináší jednouchá řešení, jak bude prezentováno v klíčové části tohoto příspěvku. Jak vyplývá tohoto textu je otázka řešení této problematiky do jisté míry otevřená a způsob, který by dostatečně vyřešil propojení CAD/CAM systémů a řídících systémů NC brusek (6,7,8,9) je předmětem výzkumu a vývoje na řadě pracovišť.

## **2 Kinematika brusného procesu**

Klasické broušení nástrojů je zvládnutý a popsaný proces (1,2,3,4). Při návrhu kinematiky NC obrábění vycházíme z broušeného tvaru tj. šroubovice daných parametrů a z požadavku aplikace obrábění v pěti osém čí více osém režimu (řízené osy minimálně X, Y, Z, A, B, resp. C.). Pro definici pohybu nástroje je však nutné z obecného pohledu definovat křivku, po které se pohybuje střed nástroje. Z matematického a kinematického pohledu je tato křivka ekvidistantou obráběné křivky. Z hlediska 3D interpretace je však definice ekvidistanty problematická. Z matematického pohledu lze ekvidistantu křivky v prostoru definovat na obalové ploše vzniklé translací středu koule (jejíž poloměr je totožný s poloměrem nástroje) po řídící křivce (resp. numericky lze tuto metodu redukovat na translaci kružnice odpovídajícího poloměru v normálové rovině). Tento princip je možné také použít obecně, jak při řešení problematiky metodou obalových ploch, tak využitím CAD/CAM systému atd. Prostorové zobrazení situace při definici kinematiky a geometrických parametrů zobrazuje následující obrázek (Obr.2). Z obrázku a z textu (viz výše) vyplývá teoretický tvar a rozměry křivky, po které by se měl pohybovat střed nástroje, otázkou je, jak v tomto kontextu definovat tvar plochy, která definuje normálu pro výpočet polohy osy nástroje. Z experimentů a řešení problémů v oblasti prostorové interpretace vyplynulo, že pohyb středu brusného nástroje pro vytvoření požadované dráhy na ostřeném nástroji (zelená šroubovice – **Křivka 1**) bude modrá šroubovice. Tvar této křivky a její parametry jsou zobrazeny na obrázku – Obr. 2. Z tvaru křivky však vyplývá, že dochází ke změně úhlu **α**. Proto je také nutno definovat plo-

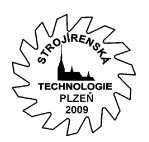

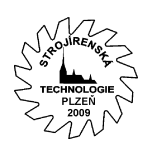

chu, která správně definuje normálu nástroje v prostoru. Dále z toho vyplývá zajímavý výsledek, při změně parametru **d**  $(d \in \langle 0, \infty \rangle)$  se parametr **α** mění  $(a \in \langle 90, \circ, 0 \rangle)$ . Tento parametr také významně ovlivňuje tvar řídící plochy (Obr. 3.). Pokud však hledáme vhodný tvar řídící plochy, pak plocha musí sledovat křivku se sklonem **α** totožným se sklonem obráběné křivky a plocha bude mít tvar jak je zobrazeno na obrázku - Obr. 3. Při zpracování této úlohy bez ohledu na vybranou metodu je *cílem řešení nalézt křivku, po které se pohybuje střed obráběcího nástroje a plochu jejíž normála definuje orientaci osy nástroje v prostoru tak, aby nástroj sledoval v prostoru úhel stoupání šroubovice α.* Při této geometrické situaci dojde k minimalizaci podříznutí

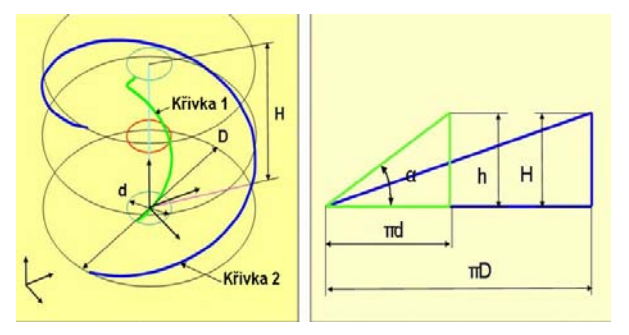

Obr.2: Obráběná křivka **Křivka 1** a křivka **Křivka 2** - ekvidistanta obráběné křivky. Fig. 2: Milled curve **Curve 1** and curve **Curve 2**  offset of the milled curve.

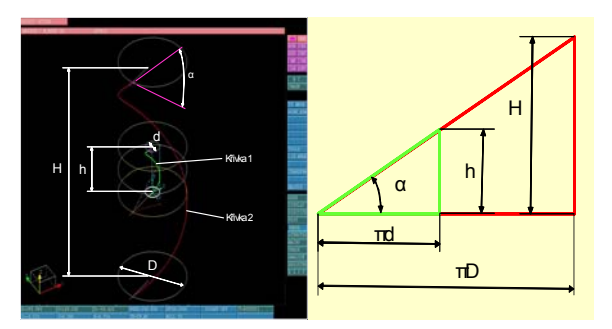

Obr.3: Obráběná křivky **Křivka 1** a křivka **Křivka 2** geometrická analogie obráběné křivky. Fig. 3: Milled curve **Curve 1** and curve **Curve 2** – geometrical analogy **Curve 1**.

(rozvalení) obráběného tvaru. Řešení by teoreticky nemělo být limitováno rozměry nástroje (**poloměr nástroje však má výrazný vliv na charakter křivky po které se pohybuje střed nástroje**).

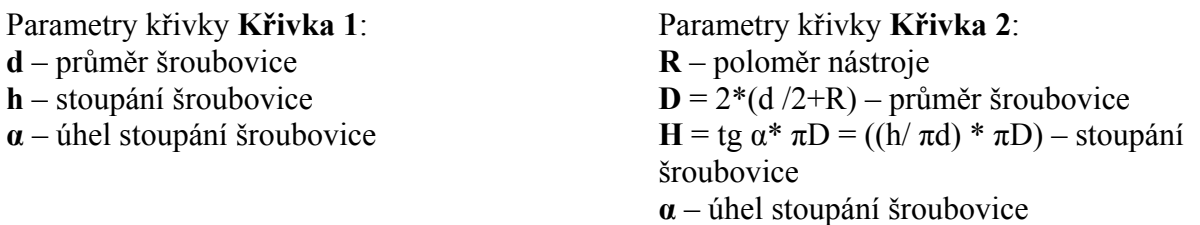

Výše definované parametry postačují k základnímu určení prostorového zadaní situace.

## **3 Řešení úlohy ve 3d**

Jak vyplývá z obrázku Obr. 3. řídící křivka pro NC programování bude navinuta na válci o průměru *D (D = 2\*(d /2+R))*. To je zřejmý fakt. Nyní je otázkou zjištění tvaru a dalších parametrů řídící křivky. Při řešení byl zvažován výše zmíněný algoritmus transformovaný do možností CAD/CAM systémů (tj. translace kružnice v rovině definované normálou a binormálou křivky v bodech definovaných zvolenou přesností výsledné plochy). Toto řešení se z obecného pohledu jevilo jako nejúčinnější a matematicky podložené. Přesto jak vyplývá z obrázku Obr. 4. řešení není jednoduché (především s ohledem na rozměry šroubovice a brusného nástroje – dochází k samoprůnikům plochy a tím je výsledné řešení problematické a matematicky nekorektní). CAD/CAM systém tuto situaci v předstihu detekuje a je pouze na

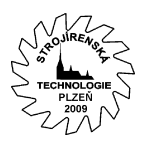

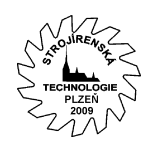

uživateli chce – li toto nekorektní řešení verifikovat. Výsledek této operace definuje výslednou vodicí křivku a řídící povrch. Normála řídícího povrchu slouží pro výpočet vektoru osy nástroje. Tento parametr má podstatný vliv na výsledný tvar řídícího povrchu (Obr.5). Chceme-li nalézt vhodný tvar řídícího povrchu, povrch musí být veden podél křivky se stejným úhlem **α,** jako je úhel obráběné křivky (šroubovice). Povrch bude mít tvar který je zobrazen na obrázku Obr. 5.

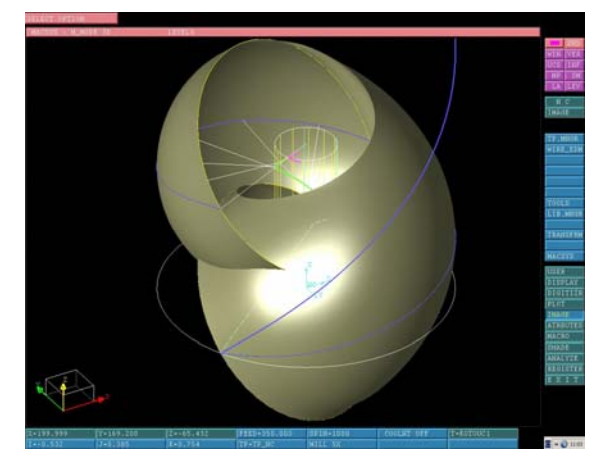

Obr.4: Tvar plochy potřebné pro definici ekvidistanty (samoprůniky plochy při určité konfiguraci geometrických parametrů). Fig. 4.: Offset surface shape – definition offset curve (self section of surface by specific parameters configuration)

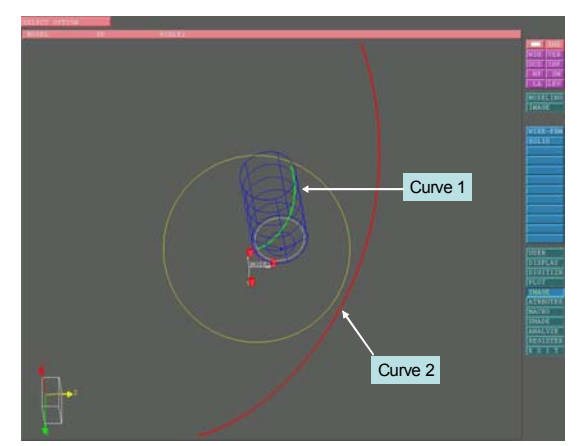

Obr.5: Vzhled navržené geometrie (jednotlivé entity). Fig. 5: The shape of designed geometry.

# **4 Závislost rozvalu šroubové drážky na průměru brusného kotouče, jeho tloušťce a hloubce řezu (13):**

Broušení tvarových drážek na nástrojích je ovlivněno jak geometrií a vlastnostmi šroubovice, tak rozměrovými parametry nástroje. Většina autorů podle nám dostupných informací řeší výsledný tvar broušené drážky pomocí obalové plochy pohybu brusného nástroje a tvaru broušeného obrobku (obr.3). Výsledek je prostorovým řešením úlohy vycházející z tohoto principu. Je však řešitelný pouze využitím CAD systémů a nebo řešením složité prostorové úlohy založené na analytickém či numerickém řešení průsečíku obalových ploch dráhy kotouče s plochou polotovaru. Cílem této kapitoly je definice geometrie pro zkoumání závislosti šířky (rozvalu) šroubové drážky vzniklé broušením brusným kotoučem závislosti na parametrech šroubovice a rozměrech kotouče. Úvodní fáze řešení uvažuje plochý kotouč diskového tvaru bez zaoblení.

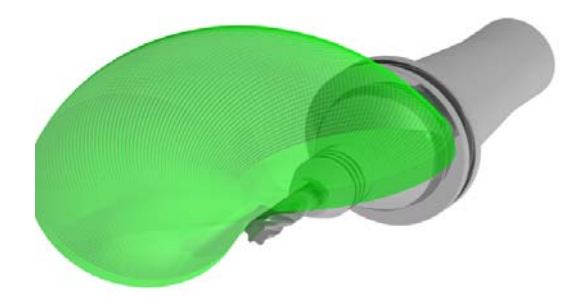

Obr.6: Prostorové zobrazení obalové plochy pohybu nástroje při broušení šroubové drážky. Fig. 6: 3D depiction of the envelope surface by grinding of the helical slot.

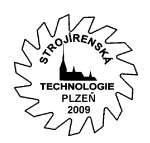

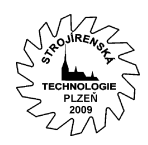

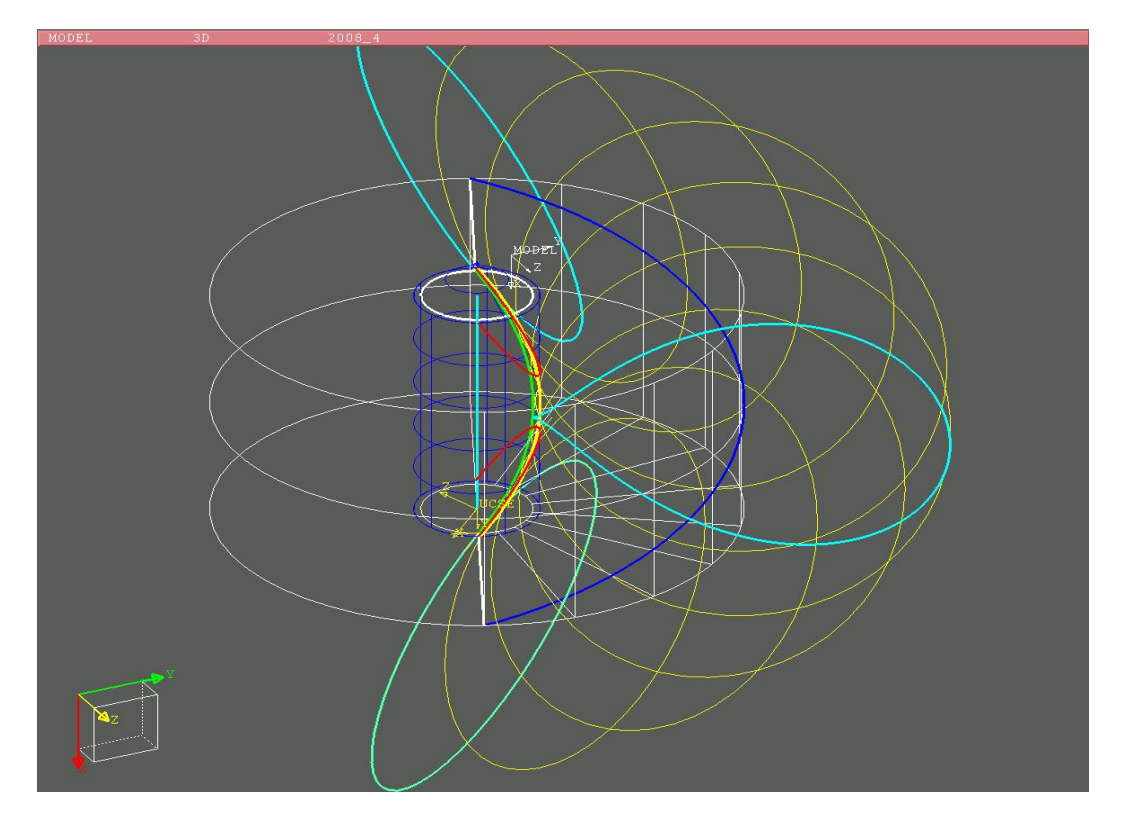

Obr.7: Rozval broušení kotoučem nulové tloušťky (zelená a žlutá křivka), aplikace obalových ploch CAD/CAM systém Cimatron.

Fig.7 : Undercut of the grinded curve, envelope surfaces - CAD/CAM system Cimatron application .

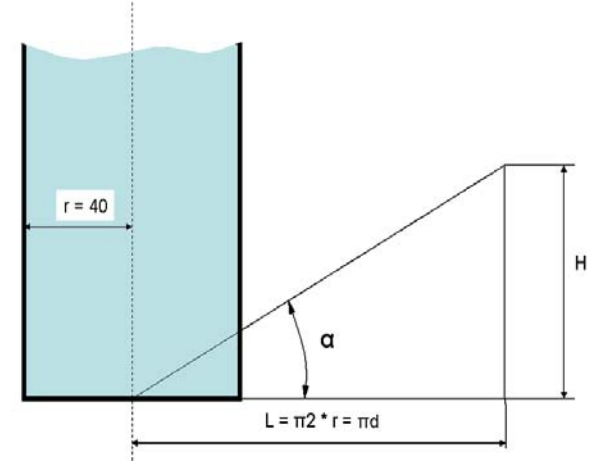

Obr.7: Úhel stoupání šroubovice α. Fig.7 : Definition of the angle  $\alpha$ .

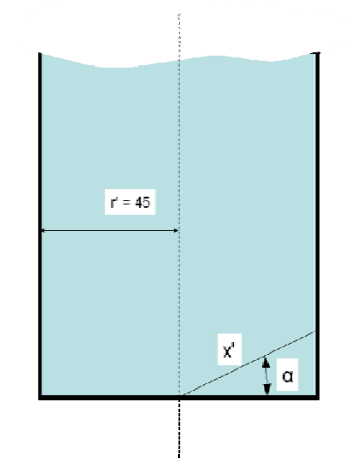

Obr.8: Definice řezové křivky (elipsa) při broušení plochým kotoučem.

Fig.8 : Definition of the cutting curve geometry (ellipse) by staight grinding wheel.

#### **Definice geometrie:**

**r** – nosný poloměr šroubovice, **(d** – průměr šroubovice), **H** – výška závitu, **α** – úhel stoupání šroubovice

$$
tg\alpha = H/L = H/\pi * d = H/\pi * 2r
$$

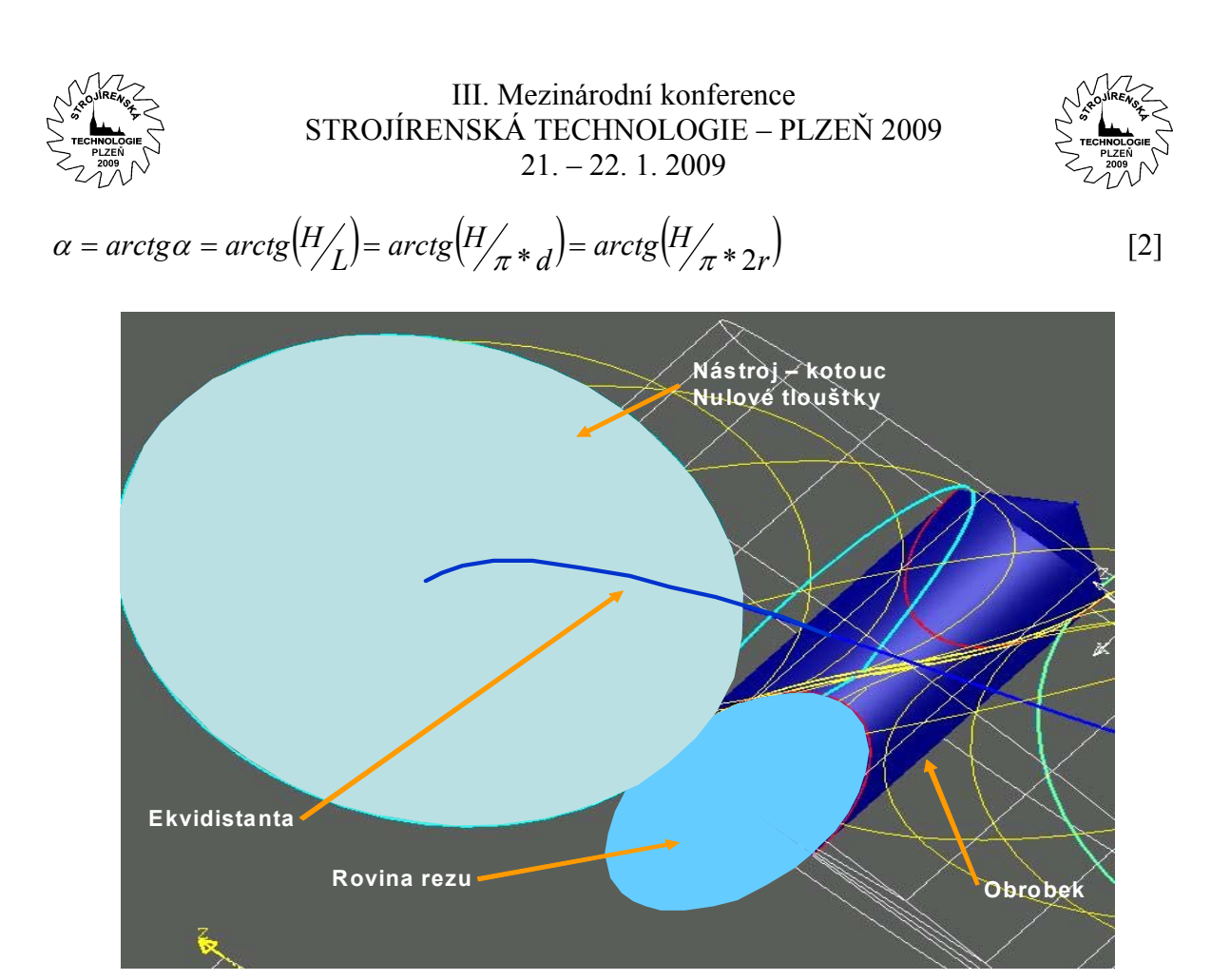

Obr.9: Řešená geometrie při broušení plochým kotoučem. Fig.9 : Solved geometry by staight grinding wheel.

## **Geometrie broušení daná brusným kotoučem, polotovarem, broušenou šroubovicí:**

Rozměry řezové křivky polotovaru v rovině řezu:

r' – poloměr obrobku (kratší poloosa řezové elipsy),  $x' = \frac{r'}{\cos \alpha}$ (delší poloosa řezové elipsy) [3] **R s rd'**  $S[x_0,y_0] = [0,0]$  $S[\overline{x}_0, \overline{y}_0] = [0, -d]$ **1[x<sub>1</sub>, y<sub>1</sub>]**  $\frac{1}{2}$  **2[x<sub>2</sub>, y<sub>2</sub>] r' x'** Nosný válec šroubovice Polotovar

Obr.10: Tvar geometrie v rovině řezu. Fig.10 : Shape of the geometry – cutting plane.

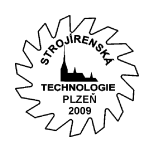

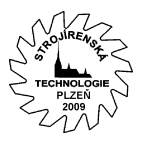

# **5 Kinematika brusného procesu a tvorba NC technologie v CAD/CAM systému.**

CAD/CAM systém (např. Cimatron (10,12,13)) jako ostatní "velké" CAD/CAM systémy nepodporuje ve svém technologickém modulu technologii broušení. Pak lze pro některé speciální případy použít například technologické funkce pro frézování. Pro broušení nástrojů je aplikace frézovacích funkcí s ohledem na rozměry obráběné křivky resp. plochy a rozměrů nástroje (řádově větší poloměr nástroje než obrobku) značně redukována. Vzhledem k zadání problému tj. obrábění šroubovice zadaných parametrů kotoučovým nástrojem řádově většího průměru než je nosný průměr obráběné šroubovice v pětiosém režimu řízení bylo nutno vytvořit prostorový model a vybrat vhodnou technologickou funkci, která by požadované řešení realizovala. Vzhledem k redukovanému počtu technologických funkcí byla vybrána z množiny technologických frézovacích funkcí technologická funkce **CURVE MX**. *Funkce CURVE MX vytváří 3, 4 nebo 5 – ti ose řízený pohyb nástroje, který sleduje 2D nebo 3D konturu při definovaném resp. nedefinovaném referenčním povrchu. Při 4 a 5 – ti osém obrábění musí být zadán referenční povrch. Křivka je promítnuta na povrch ve směru normály povrchu a nástroj sleduje promítnutou křivku, zatímco jeho osa je kolmá na povrch (ve směru normály k povrchu) v bodě dotyku (referenční definice technologické funkce CURVE MX – Cimatron) .*

## **5.1 Návrh vodicí křivky a řídícího povrchu v modulu MODELING CAD/CAM systému Cimatron**

Kinematika brusného procesu je založena na výše zmíněných teoretických požadavcích a možnostech technologické funkce **CURVE MX**. Byla tedy modelována k obráběné křivce řídící křivka a plocha, která určuje orientaci osy nástroje v prostoru viz. obrázek Obr. 11.

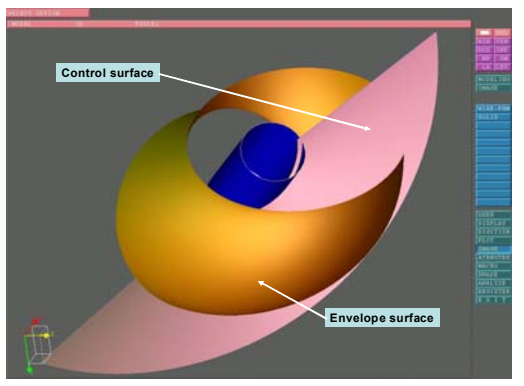

Obr.11: Vstupní geometrická data vytvořená na základě funkčních možností CAD/CAM systému Cimatron

Fig. 11: The input of geometrical data created in accordance with functional facilities of CAD/CAM system Cimatron.

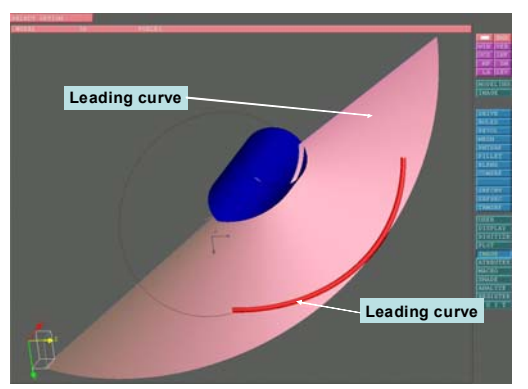

Obr.12: Důležité objekty vytvořené v modulu Modelling CAD/CAM systému Cimatron Fig. 12: Important entities - modelling CAD/CAM system Cimatron.

Tento obrázek ozřejmuje metodu pomocí které lze získat požadované entity (řídící povrch a vodicí křivku). Průsečík obalové plochy a řídícího povrchu pak tvoří vodící křivku (obr.12). Z textu i z obrázku vyplývá že výsledné řešení je velmi komplikované a předložené výsledky v současné době reprezentují pouze částečné řešení problému. Ve spolupráci s KMA FAV je řešení dále verifikováno a další výsledky budou prezentovány následně. Současný stav řešení je klíčový a úspěšné výsledky limitují další rozvoj metody.

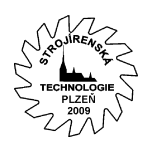

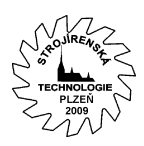

## **6 Broušení v NC modulu CAD/CAM systému**

Navržený řídící povrch a vodicí křivka jsou vstupní informace o geometrii do NC modulu CAD/CAM systému. Další důležitou informací pro zpracování NC technologie je definice nulového bodu. Nulový bod byl definován v modulu Modelling pomocí uživatelského souřadného systému NC - user coordinate system (UCS). Dalším krokem je aplikace technologické funkce *CURVE MX.* Technologie je navržena pro danné geometrické a technologické parametry (průměr polotovaru, průměr nástroje a parametry šroubovice - helix parameters). Tato geometrie je řešitelná, je popsána na obr. 13 - 14. Jiné parametry a geometrie může přinést při řešení problémy. Tato metoda je uživatelsky přátelská přesto že řešení je matematicky komplikované ve 3D. Tato metoda byla navržena a je dále rozvíjena v rámci grantového projektu GAČR 101-07-751.

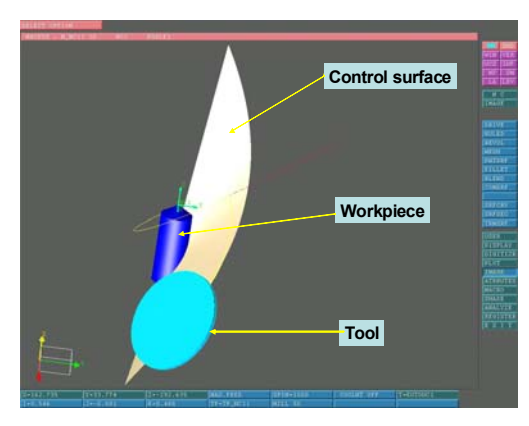

Obr.13: Pozice nástroje při broušení v NC modulu CAD/CAM systému Cimatron

Fig. 13: The grinding tool postion – grinding process, NC module of the CAD/CAM system Cimatron.

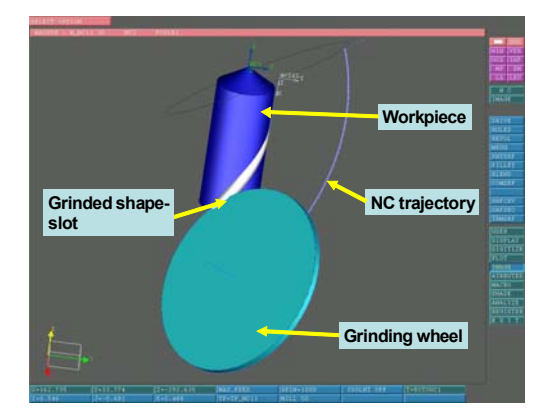

Obr.14: Broušení v NC modulu CAD/CAM systému Cimatron

Fig. 14: The grinding process, NC module of the CAD/CAM system Cimatron.

Obrázek 14 zobrazuje reálnou situaci a popisuje výsledný tvar broušené drážky na obrobku. Dalším krokem v procesu návrhu aparátu volného programování musí být ověření výsledků (NC technologie a NC programu ) v praxi. Některé výsledky mohou být ověřeny pomocí simulace v simulátoru CAD/CAM systému nebo simulátoru CNC stroje. Některé výsledky lze verifikovat pomocí kontroly v CAD/CAM systému pomocí měření a verifikace jak geometrie tak technologie. Především praktické ověření výsledků však může přinést definitivní stanoviska k řešenému problému.

### **7 Generování NC programu v CAD/CAM systému Cimatron**

Na základě vytvořené technologie v NC modulu CAD/CAM systému Cimatron je pro generování NC programu nutno aplikovat odpovídající postprocesor. Tento postprocesor byl vytvořen pro stroj **WALTER HELITRONIC** s řídícím systémem **WALTER** s pěti řízenými osami (viz. obrázek 15) (14). Současný stav vývoje postprocesoru reprezentuje verzi 1. postprocesor je odlaďován ve spolupraci s UNI Magdeburg, kde mají disposici pětiokou brusku **WALTER HELITRONIC**. Pro ladění postprocesoru jsou využita CL data generovaná NC modulem CAD/CAM systému Cimatron. Řešení směřuje k odlaďování postprocesoru a k zvyšování jeho uživatelského konfortu. První výsledky NC programu a simulace tohoto programu v systému **CYBERGRINDING** jsou na následujících obrázcích (obr. 16,17).

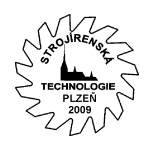

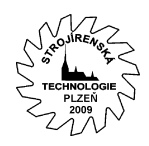

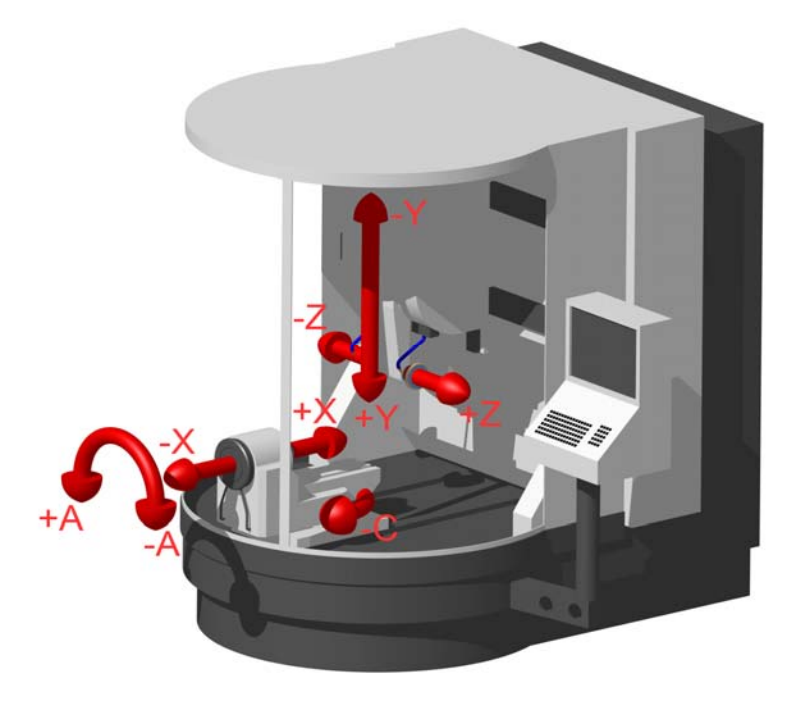

Obr.15: Schéma NC brusky Walter Helitronic. Fig.15 : NC grinding machine Walter Helitronic scheme.

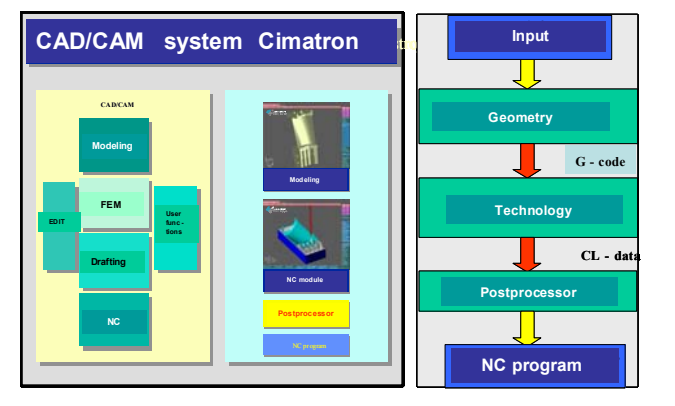

Obr.16: Pozice postprocesoru v CAD/CAM systému Cimatron

Fig. 16: Postprocessor postion in CAD/CAM system Cimatron.

```
\%100 G71 *N0 G90 * 
   N1 G00 X+200.000 Y+200.000 Z+50.000 
A0.000 B0.000 * 
   N2 G01 
   N3 G40 * 
   N4 ; PROC.=CURVE MX LENG.=+100.000
DIAM. = +300.000 *
   N5 T01 G17 * 
   N6 M06 * 
   N7 S1000 M03 *
```
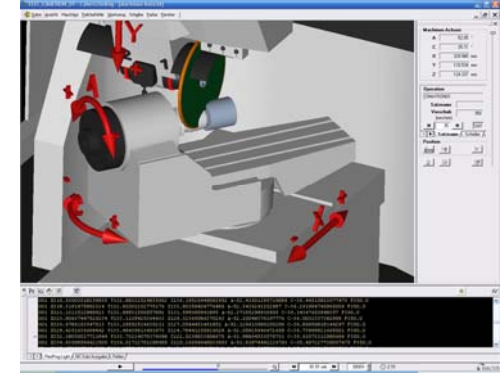

Obr.17: Simulace v systému CYBERGRINDING. Fig. 17: CYBERGRINDING simulation.

N8 G00 X+247.081 Y+149.402 Z+81.000 A0.000 B0.000 M90 \*

N9 X+247.081 Y+149.402 Z+82.000 A0.000 B0.000 M90 \*

N10 X+47.035 Y-86.816 Z-78.861 A+99.000 B-120.956 M90 \*

N11 G01 X+47.035 Y-87.536 Z-78.167 A+99.000 B-120.956 F105 M90 \*

N12 X+43.441 Y-88.618 Z-78.961 A+99.000 B-121.302 F350 M90 \*

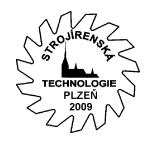

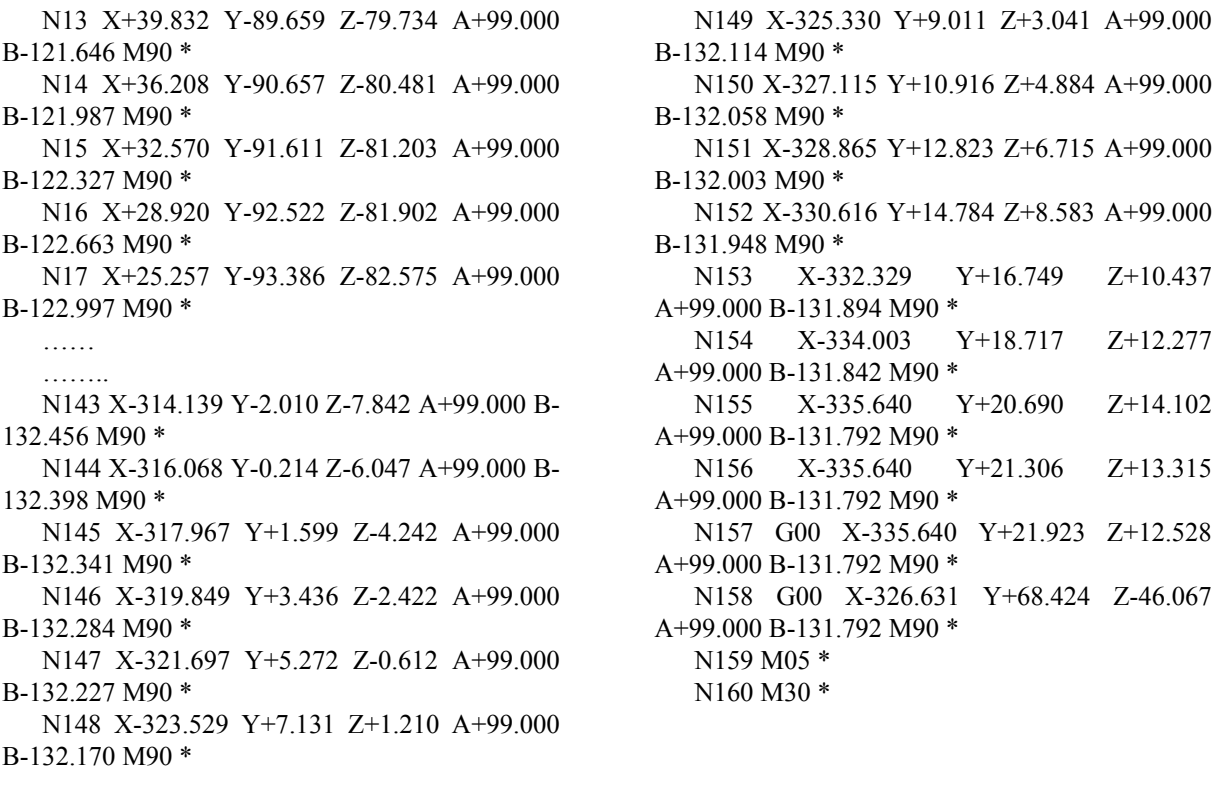

Obr.18: NC program - bruska Walter Helitronic. Fig.18 : NC program - grinding machine Walter Helitronic .

### **8 Závěr**

Popsané řešení shrnuje současné výsledky při stanovení parametrů technologického procesu výroby tvarové plochy (výroba a broušení šroubové drážky na vrtáku či fréze) tak, aby bylo dosaženo jejího tvaru pomocí definovaných geometrických parametrů brusného kotouče s jednoduchým tvarem. Metoda směřuje v dalších krocích k aplikaci CL dat při vývoji kvalitnějších postprocesorů pro NC brusku Walter Helitronic a k tvorbě kvalitnějších NC programů. Řešení pojímá problematiku pokud možno komplexně. Otázkou je, který z navržených postupů je prakticky vhodnější (využít metody obalové plochy či jiný přístup). Řešení je součástí problematiky řešené v grantu GAČR 101/07/0751.

### **Literatura**

- 1 PŘIKRYL,Z.:"Teorie obrábění".,SNTL/ALFA Praha, 1975
- 2 ŠVEC,S.:"Řezné nástroje".SNTL Praha,1968
- 3 JAROMÍR,J.-MAZANEC,H.:"Diamantové a CBN nástroje pro průmyslové použití". Plzeň,LAIWA PRESS 1993.
- 4 KÖNIG,W.-KLOCKE,F.:"Fertigungsverfahren",Band 2, Düsseldorf,VDI Verlag 1996
- 5 VASILKO,K.-MICHEL,D.-HRUBEC,J.:"Brusenie a ostrenie rezných nástrojov ". Bratislava,ALFA 1984.
- 6 Reklamní materiály firmy WALTER AG.
- 7 Reklamní materiály firmy SAACKE.
- 8 Reklamní materiály firmy SCHUNK
- 9 Reklamní materiály firmy firmy RÖHM
- 10 KOŽMÍN,P.:"Broušení monolitních řezných nástrojů na NC bruskách".ICPM 2001,

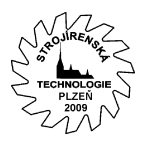

Ústí nad Labem,ÚTŘJ,.ISBN 80-7044-358-8.

- 11 SCHIMONYI,J.:"NC Programmierung für das Werkzeugschleifen".Berlin,Springer Verlag 1991
- 12 JANDEČKA,K.:"Využití moderních CAD/CAM systémů při programování NC strojů ZČU Plzeň,1996
- 13 JANDEČKA, K.: Teoretický úvod ke kinematice broušení tvarových ploch pro potřeby NC programování, Výzkumná zpráva KTO, KTO – 12/2008, FST ZČU v Plzni, Plzeň 2008.
- 14 JANDEČKA, K.: Pětiosý postprocesor WALTER V1 (zpracovaný pro potřeby řešení grantu GAČR 101/07/0751), Výzkumná zpráva KTO, KTO – 11/2008, FST ZČU v Plzni, Plzeň 2008.
- 15 Manuál CAD/CAM systému CIMATRON<sup>IT</sup>
- 16 Reklamní materiály firmy URDIAMANT
- 17 Manuál CAD/CAM systému CATIA V5R6
- 18 HOLEŠOVSKÝ F., HRALA M. "Grinding of ceramic materials by diamond grinding wheel". Sborník 4.Medzinárodná vedecká konferencia RTO 2002 v Košicích, 22.- 23.5.2002, str.5-8, ISBN 80-7099-796-6
- 19 HOLEŠOVSKÝ F., HRALA M. "Grinding Process and its Influence to Surface Integrity". Proceedings International Conference AMPT´01, Madrid 2001, Spain, pp.587-596, ISBN 84-95821-05-2
- 20 JERSÁK, J. "Matamatický model broušení", In: II. Mezinárodní nástrojářská konference. Nástroje - Tools 2001, Zlín. Univerzita Tomáše Bati ve Zlíně, Fakulta technologická 2001, s. 141-147.
- 21 LUKOVICS, I., SÝKOROVÁ, L. "Stanovení řezivosti brousících kotoučů pro vysokovýkonné broušení.", In: Nástroje 99, Zlín, 1999, p. 96-102,ISBN 80-214-1426-X
- 21 JANDEČKA, K., ČESÁNEK, J, KAPINUS, V., DVOŘÁK, P., SOVA, F.,: Přehled současného Broušení tvarově složitějších nástrojů. *Výzkumná zpráva KTO -1/05, ZČU v Plzni, Plzeň* 2005. 48 stran.
- 22 VRABEC, M., MÁDL, J. "NC programování v obrábění", Praha: Vydavatelství ČVUT, 2004. 92 s. ISBN 80-01-03045-8.

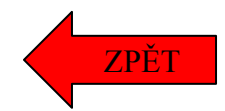